IV International Scientific Practical Conference of graduate and postgraduate students, lecturers «APPLIED ISSUES OF EXACT SCIENCES» 13-14 November 2020, Armavir

## **ВИЗУАЛИЗАЦИЯ ТЕМЫ «ПРОИЗВОДНОЙ ФУНКЦИИ» В РАМКАХ ОБРАЗОВАТЕЛЬНОГО ПРОЦЕССА**

*С. З. Гаврина 1), Г.А. Алексанян2)*

1) студентка Армавирского механико-технологического института (филиала) ФГБОУ ВО «Кубанский государственный технологический университет», г. Армавир, Россия sofiii.mih@gmail.com

2) к.п.н., доцент Армавирского механико-технологического института (филиала) ФГБОУ ВО «Кубанский государственный технологический университет», г. Армавир, Россия, floop2010@mail.ru

**Аннотация:** в данной статье рассматривается вопрос о визуализации производной функции и ее построение в программной среде GeoGebra.

**Ключевые слова:** график функции, производная функции, касательная, GeoGebra.

## VISUALIZATION OF THE TOPIC "DERIVED FUNCTION" IN THE EDUCATIONAL PROCESS

# *S. Z. Gavrina1), G.A. Aleksanyan2)*

1) student of the Armavir Mechanics and Technology Institute (branch) of Kuban State Technological University, Armavir, Russia, *sofiii.mih@gmail.com*

2) Ph.D., Associate Professor of the Armavir Mechanics and Technology Institute (branch) of the Federal State Budgetary Educational Institution of Higher Education "Kuban State Technological University", Armavir, Russia, floop2010@mail.ru

**Abstract:** This article discusses the issue of visualizing the derivative of a function and its construction in the GeoGebra software environment.

**Key words:** graph of a function, derivative of a function, tangent, GeoGebra.

Для визуализации производной заданной функции можно использовать различные технические средства. Одним из мощных инструментов для вычисления и построения производной функции можно использовать программную среду GeoGebra, которая может вычислять производные функций любого порядка и строить графики этих производных.

IV International Scientific Practical Conference of graduate and postgraduate students, lecturers «APPLIED ISSUES OF EXACT SCIENCES» 13-14 November 2020, Armavir

Этот инструмент позволяет использовать GeoGebra не только, как калькулятор для вычисления производной, но и проводить различные исследования для выявления свойств функции по поведению ее первой и второй производной. Речь идет о свойстве монотонности функции в зависимости от знака первой производной и свойстве выпуклости функции в зависимости от знака второй производной. Здесь же можно проверить свойство смены знака производной в точках экстремума, а также смены знака второй производной в точках перегиба графика функции.

Для высшей школы можно использовать этот инструмент для исследования сходимости ряда Тейлора конкретных функций (поведение последовательности частичных сумм ряда Тейлора).

Для визуализации производной функции необходимо выполнить следующий алгоритм:

1. Разместить на пустом полотне 4 ползунка для параметра, чтобы рассматривать не одну функцию, а различные вариации заданной функции (рис.1).

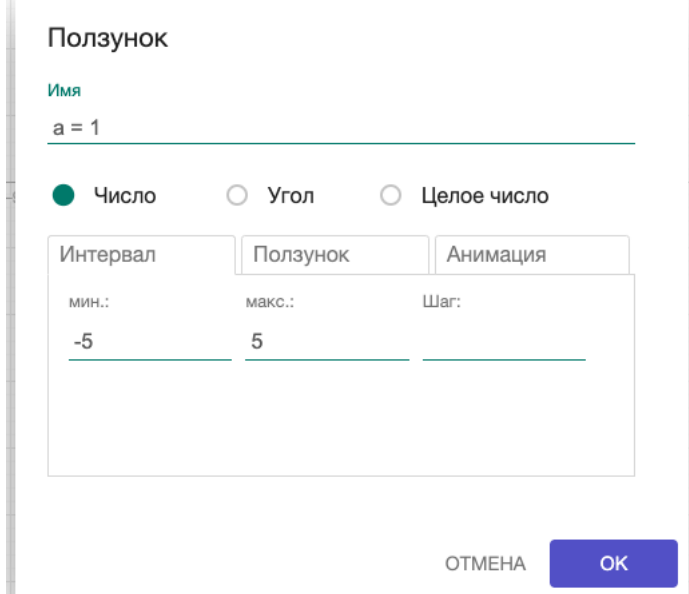

Рисунок 1. Добавление ползунка для изменения значений параметра

2. Ввести функцию с использованием заданных на первом шаге параметров. С помощью изменения параметров на ползунках можно задать различные функции. А также можно ввести сразу несколько функций и скрывать все кроме одной, рассматриваемой в данный момент. Таким образом в одном апплете можно создать универсальный инструмент для визуализации производных большинства функций. На рисунке показан пример ввода двух функций (рис.2).

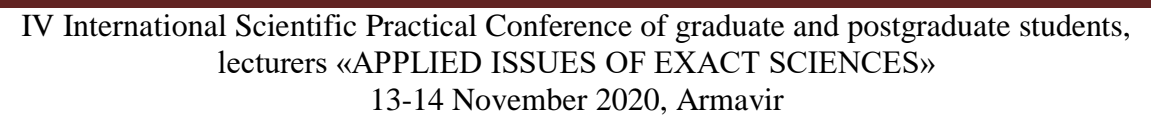

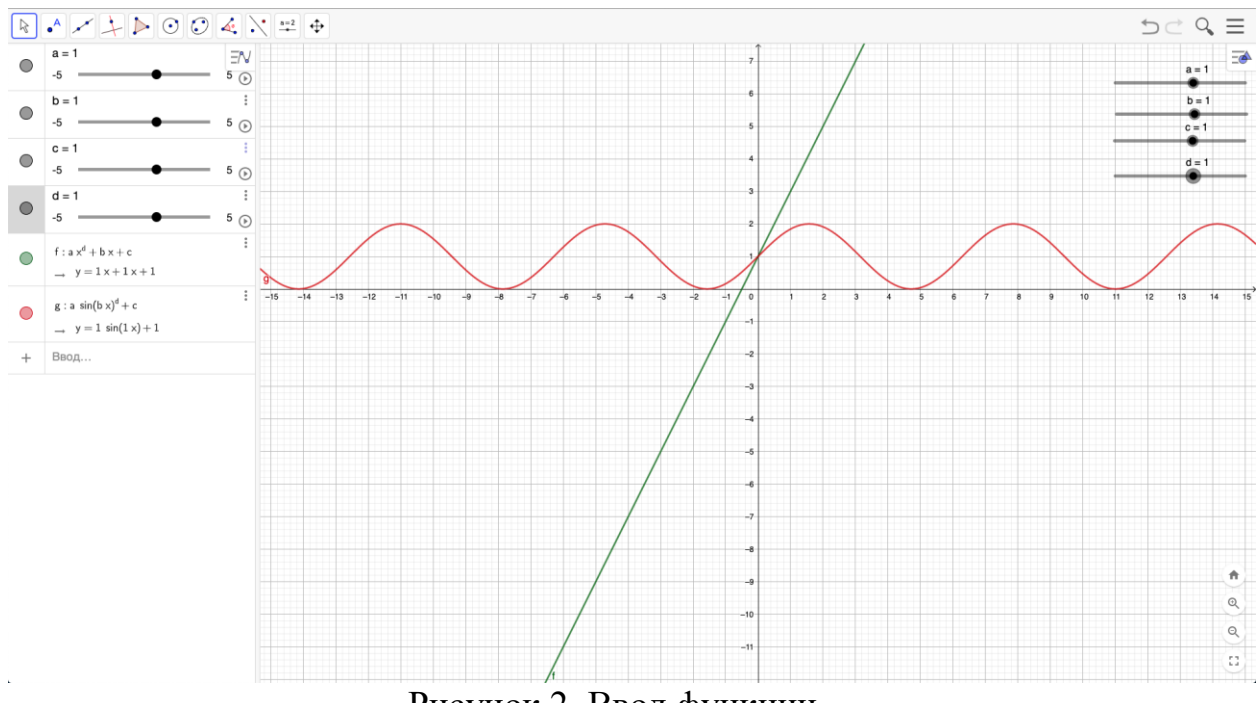

Рисунок 2. Ввод функции

3. Поставить на графике рассматриваемой функции произвольную точку и провести через нее касательную к функции (рис.3).

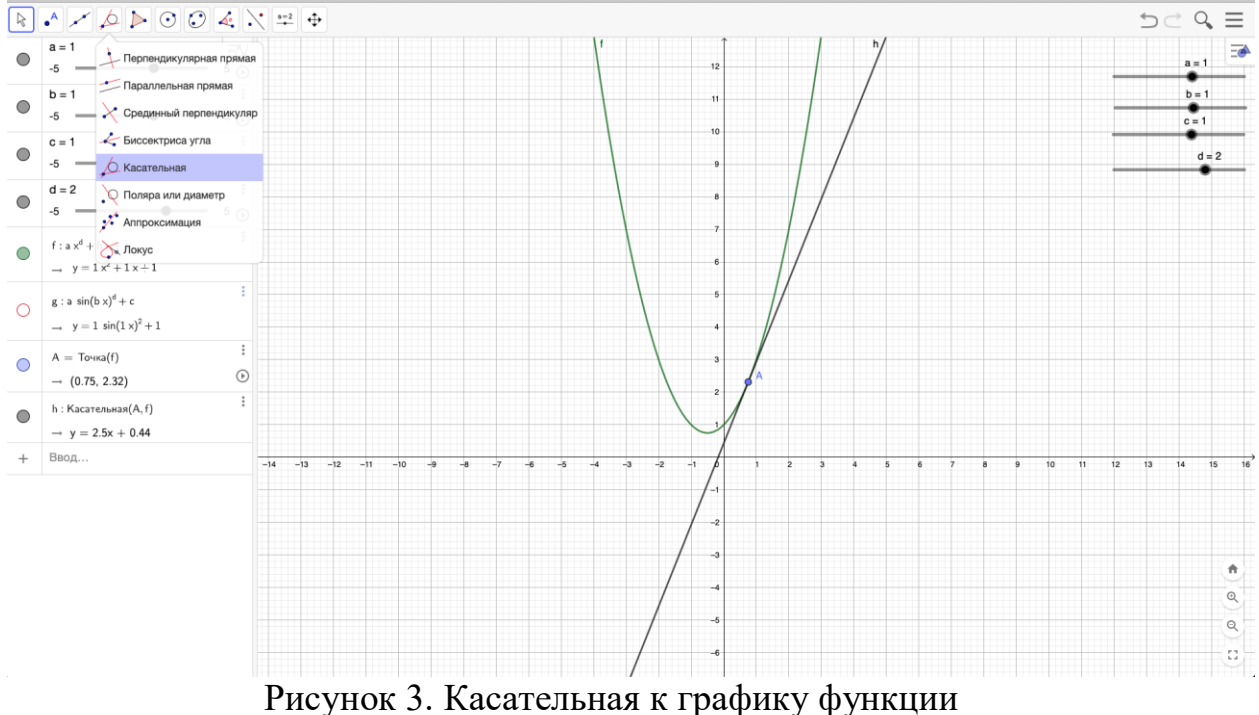

4. Для вычисления значения производной и последующего построения ее графика необходимо вычислить коэффициент наклона касательной в данной точке (рис.4).

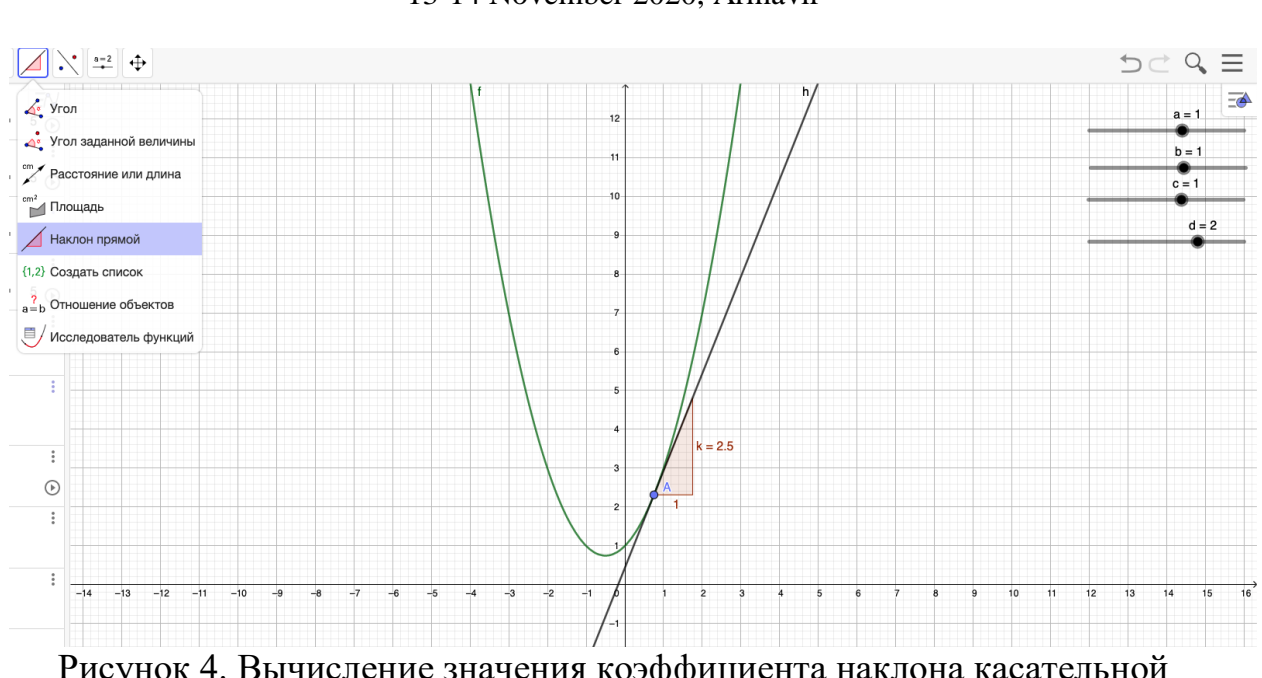

#### IV International Scientific Practical Conference of graduate and postgraduate students, lecturers «APPLIED ISSUES OF EXACT SCIENCES» 13-14 November 2020, Armavir

Рисунок 4. Вычисление значения коэффициента наклона касательной

5. Для построения графика производной функции необходимо ввести точку с координатами B=(x(A),k) и в настройках данной точки выбрать пункт оставлять след (рис. 5).

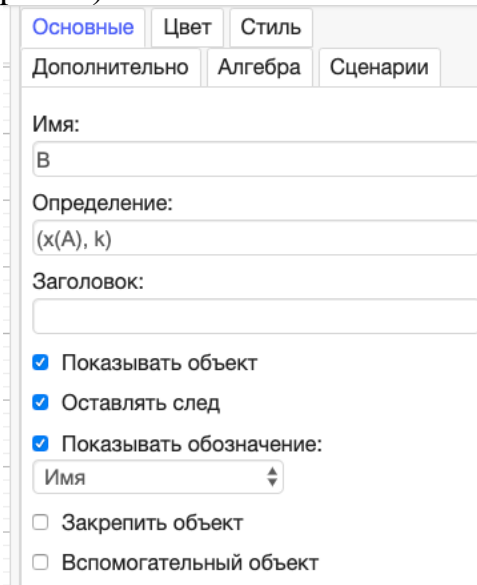

Рисунок 5. Точка для построения графика производной функции

Таким образом при перемещении по графику точки A, точка B будет оставлять след в виде графика производной функции, то есть вычислять значения производной в каждой точке графика по мере перемещения данной точки (рис.6).

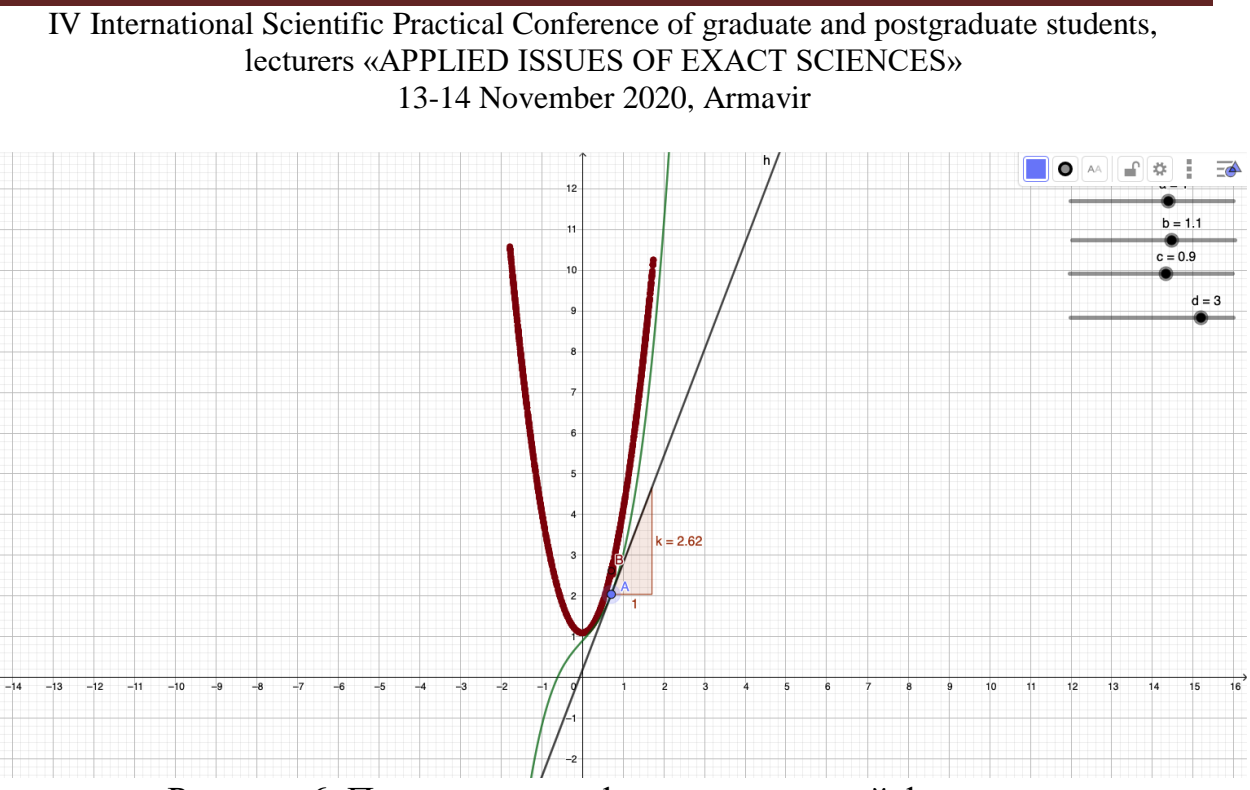

Рисунок 6. Построение графика производной функции

Так как изначально было введено сразу несколько функций, то переключив на другой график таким же образом можно построить и график производной другой функции, например  $y=sin(x)$  (рис. 7).

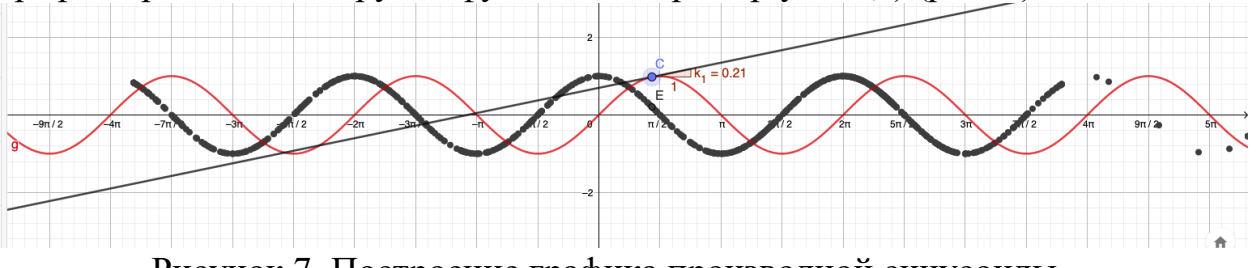

Рисунок 7. Построение графика производной синусоиды

Визуализация производных функций позволяет легче понять данной понятие и то, как изменение исходной функции меняет значение производной и видеть в реальном времени изменение как исходной функции так и ее производной. Готовые апплеты можно использовать как на традиционных занятиях с помощью проектора и компьютера, так и на дистанционном разместив их в своем личном кабинете на сайте GeoGebra.

### **Список использованных источников:**

1. Горовенко Л.А. Технологии использования QUICK RESPONSE в информационно-образовательной среде технического вуза // Технологии, экономика и управление: анализ мировых и отечественных тенденций и перспектив развития Сборник статей Всероссийской научно-практической конференции. отв. ред.: Н. А. Овчаренко, Т. В. Лохова.. 2018. С. 109-113.

IV International Scientific Practical Conference of graduate and postgraduate students, lecturers «APPLIED ISSUES OF EXACT SCIENCES» 13-14 November 2020, Armavir

2. Бондар М.Д., Паврозин А.В. 3D-Моделирование // ПРИКЛАДНЫЕ ВОПРОСЫ ТОЧНЫХ НАУК Материалы I Международной научно-практической конференции студентов, аспирантов, преподавателей. 2017. С. 242-244.

3. Иноземцев С.А., Дублинский Я.В., Часов К.В. Изображение графиков числовых множеств в интерактивном обучающем документе // СТУДЕНЧЕСКИЙ НАУЧНЫЙ ФОРУМ - 2017 IX Международная студенческая электронная научная конференция. 2017.